# **Инструкция по установке: CA-1802 "Athos" – режим 1 Для автомобилей без управления центральным замком**

### **Основные функции этого режима:**

- Удаленное управление центральным замком (если установлен) брелками.
- Передача тревожных и информационных SMS на 4 номера телефона.
- Набор запрограммированного номера и передача тревог звуковым сигналом.
- Передача данных на станцию мониторинга.
- Удаленная иммобилизация по SMS команде.
- Управление и программирование системы с мобильного телефона.

# **1 Перед установкой**

Комплект должен устанавливаться только квалифицированным персоналом. Автомобильная GSM сигнализация предназначена для а/м с питанием 12В и «минусовой» массой. При первом включении, определяется напряжение питания и входы настраиваются на заводскую установку. Центральный блок предназначен для установки только в пассажирский салон а/м.

Отключите аккумулятор перед началом установки. Для автомобилей с подушками безопасности, не разрешается находиться в салоне при отключении аккумулятора. Отключение аккумулятора может перезапустить работу различных устройств автомобиля (часы, и пр). Избегайте сверления корпуса автомобиля. Производитель не несет ответственности за повреждения, связанные с неправильным использованием изделия.

Для зачистки проводов следует использовать специальный инструмент. Если вы не используете некоторые провода, обрежьте их на расстоянии 10 см от разъема, заизолируйте и закрепите хомутом.

**Для автомобилей с бортовым питанием 24 В, учитывайте следующие ограничения при установке сигнализации**:

- 1. Не разрешается подключать комплект HF-03.
- 2. При использовании акустической сигнализации, выход SIR подключается к питанию. Поскольку выход подключается к 24 В, необходимо использовать сирену типа SA-606-24V (вместо SA-530, включенной в стандартный комплект поставки).

# **2 Подключение**

При установке используйте следующее подключение проводов:

- **Желтый** выход **сирены** подключается к +12 В (24 В) / макс. 1,3 A. Выдает сигнал тревоги (30 сек) и сигналы включения режимов $^1$  $^1$ .
- **Серый – дверной контакт**. Реагирует на подключение и отключение от общего провода (как опция, можно задать определение пассивного состояния). Подключается ко всем контактам дверей автомобиля.
- **Белый – вход INP1 –** вход тревоги. Реагирует на подключение и отключение от массы (как опция, можно задать определение пассивного состояния).
- **Желто-белый – вход INP2 –** вход тревоги. Реагирует на подключение и отключение от массы (как опция, можно задать определение пассивного состояния).
- **Синий –** сигнал **включения зажигания.** Реагирует на подачу +12 В (24 В) от ключа зажигания. Проверьте наличие напряжения при включении зажигания.
- **Зеленый – LED индикатор** устанавливается на видном месте приборной панели. Минус индикатора подключается к массе.
- **Желто-черный** (позиция 10) **– "Закрыть", Бело-черный** (позиция 11) **– "Открыть"** – Выходы управления центральным замком. Подключаются к массе (до 200 мА), задается длительность сигнала. Для РЕЖИМА 1, пара проводов с черным кембриком должна быть установлена в разъем. Провода имеют черные изолирующие диоды, защищающие работу автомобиля с «умным» центральным замком.
- **Черный – масса** подключается к массе автомобиля.
- **Красный – питание +12 В (24 В) -** подключается к плюсу аккумулятора. Подавать питание следует только после окончательного завершения установки и проверки подключений!
- **Оранжевый – резервный аккумулятор** подключение аккумулятора типа BB-02 (450 мАч, потребление до 20 мА.)
- Охрана салона автомобиля и гаража 8 беспроводными извещателями серии JA-8x.
- Беспроводная гарнитура и удаленное прослушивание (прием любых входящих вызовов и набор 4 заданных номеров)
- Расширение функций модулем CR-11A, например, управление устройствами с помощью SMS (только 12 В).
- Доступ и программирование через сайт [www.GSMLink.cz.](http://www.jablotron.cz/)
- Для автомобилей с бортовым питанием 12 или 24 В.
- **2 Коричневых** иммобилайзер (до 8 A постоянно, 12 A временно).
- **Розовый выход AUX –** функции выхода см. в табл. 7 питание дополнительных извещателей +12 В/20 мА или цифровой шины для модулей CR-11A

Имеется возможность подключения комплекта  $HF-03<sup>2</sup>$ . При его использовании вы можете осуществлять звонки через сигнализацию, прослушивать обстановку в автомобиле после тревоги или иммобилизации двигателя. Комплект HF подключается к разъему RJ на передней крышке центрального блока сигнализации.

# **3 Установка SIM карты**

**1.** Проверьте, что **PIN код SIM карты выключен**. Если SIM карта не позволяет отключить PIN код, установите его 0000. Запомните (см. ниже) номер телефона SIM карты. Рекомендуется удалить все записи из адресной книги SIM карты.

**2. Установите SIM карту**: используя тонкий предмет, нажмите желтую кнопку, чтобы выдвинуть держатель SIM карты (лицевая сторона блока сигнализации), вставьте SIM карту в держатель, контактами вверх и

аккуратно задвиньте держатель обратно.<br>3. Подключение GSM антенны - (нельзя включать питание **3. Подключение GSM антенны –** (нельзя включать питание сигнализации, пока не подключена GSM антенна !!!). Антенна имеет липкую ленту для наклеивания на стекло или другое подходящее место, например, под приборной панелью. Антенну нельзя устанавливать вблизи сигнализации или электронных устройств. Антенну не рекомендуется устанавливать на видном месте (рекомендуется в тонированной части окна). Очистите и высушите место установки. Если имеется установленная GSM антенна, можно подключить ее. Если разъемы отличаются, используйте соответствующий переходник.

**4. Проверьте подключения и** включите питание. Мигание индикатора и звуки сирены показывают процесс регистрации системы в сети GSM. Дождитесь выключения индикатора (до 1 минуты). Автосигнализация будет зарегистрирована в сети GSM.

*Если индикатор мигает после 1 минуты, произошел сбой регистрации. В этом случае, выключите питание, выньте SIM карту, проверьте чистоту ее контактов, установите ее в мобильный телефон и проверьте регистрацию в месте нахождения. Проверьте, что PIN код выключен (или установлен 0000). Если регистрация удачна, установите SIM карту обратно в сигнализацию и повторите процедуру включения сначала.*

# **4 После включения питания**

Чтобы функции сигнализации соответствовали вашим требованиям, сначала надо задать начальную логику работы командой RESET. Потом задаются номера телефонов и другие параметры, регистрируются брелки RC-8x. Настройки можно выполнить следующими способами:

• *Редактирование записей в адресной книге SIM карты* (это простейший способ, но не для всех настроек, см. таблицу 5.1). После включения питания с установленной SIM картой, в ее адресной книге создаются записи (имена), определяющие функции устройства. Вы можете выполнить базовые настройки некоторых функций, вынув SIM карту (после отключения питания) и вставив ее в мобильный телефон, с помощью которого вы можете ввести номера телефонов и задать функции, согласно имеющимся записям в адресной книге SIM карты. См. таблицу 5.1 для списка задаваемых параметров. Установки из SIM карты будут считаны после ее установки и включения питания.

• *Через интернет страницу [www.GSMLink.cz](http://www.gsmlink.cz/)*, что является наиболее удобным способом. Для регистрации на странице, вам потребуется ввести код регистрации с гарантийного талона и мастер код (заводская установка MASTER).

• *Отправкой SMS команд* с мобильного телефона, см. таблицу 5.1.

<span id="page-0-0"></span>GSM авто сигнализация CA-1802 "Athos" 1/6 1999 и 1/6 МНГ57508 и 1/6 МНГ57508 МНГ57508 1 Опциональная функция

Сначала нужно выбрать правильный режим работы автосигнализации. Если вы используете ее с управлением от ее брелков, выберите режим MODE 1. Настройки можно выполнить через SIM карту (введите RESET как имя в адресной книге и добавьте "1" в поле номера телефона) или SMS командой "MASTER RESET 1" переданной на номер SIM карты сигнализации. Выполнение команды RESET индицируется 4 сигналами. Заводская установка MODE 0 без назначения функций, кроме включения реле иммобилайзера после поворота ключа зажигания. Можно вернуть режим RESET 0, в случае, если следует отменить введенные настройки.<br>Выполняя RESET, вы удаляете

Выполняя RESET, вы удаляете все настройки зарегистрированные брелки и беспроводные извещатели. См. таблицу 5.1 для выполнения настроек.

# **5 Регистрация брелков и извещателей**

Можно зарегистрировать до 4 брелков RC-8x и до 8 беспроводных извещателей JA-8x. Извещатели можно регистрировать как внутренние или как внешние. Если сигнализация ставится на охрану частично, внутренние извещатели исключаются из системы (см 8.1 по работе сигнализации). Внешние извещатели работают при любой постановке на охрану.

#### **Процедура регистрации брелков RC-8x:**

- 1. Сигнализация должна быть снята с охраны, зажигание включено.
- 2. Отправьте SMS команду MASTER LEARN RC
- 3. Сигнализация выдаст 3 сигнала, индикатор замигает.
- 4. Брелки RC-8x регистрируются нажатием кнопок  $\bullet$  и  $\bullet$ одновременно, примерно на 3 секунды. Сигнал сирены подтвердит регистрацию. Регистрация первого брелка удаляет все, ранее зарегистрированные брелки (регистрируйте все используемые брелки последовательно, один за другим).

5. Выйдите из режима регистрации, выключив зажигание. Регистрация подтверждается SMS сообщением на телефоны TEL1 - TEL4.

#### **Регистрация внутренних извещателей:**

1. Сигнализация должна быть снята с охраны, зажигание включено.

- 2. Для регистрации **внутренних** извещателей, отправьте SMS команду MASTER LEARN INT
- 3. Сигнализация выдаст 3 сигнала, индикатор замигает.
- 4. Извещатели регистрируются установкой батарей. Регистрация первого извещателя удаляет все ранее зарегистрированные **внутренние** извещатели (регистрируйте все извещатели последовательно).
- 5. Выйдите из режима регистрации, выключив зажигание. Регистрация подтверждается SMS сообщением на телефоны TEL1 - TEL4.

# **Регистрация внешних извещателей:**

- 1. Сигнализация должна быть снята с охраны, зажигание включено.
- 2. Для регистрации **внешних** извещателей, отправьте SMS команду MASTER LEARN EXT
- 3. Сигнализация выдаст 3 сигнала, индикатор замигает.
- 4. Извещатели регистрируются установкой батарей. Регистрация первого извещателя удаляет все ранее зарегистрированные **внешние** извещатели (регистрируйте все извещатели последовательно).
- 5. Выйдите из режима регистрации, выключив зажигание. Регистрация подтверждается SMS сообщением на телефоны TEL1 - TEL4.

*Если извещатель в режиме с задержкой, после его срабатывания включается задержка на вход 20 секунд. Задержка на выход 20 секунд включается для всех извещателей при постановке на охрану.*

*Если извещатель зарегистрирован как внутренний, его можно сделать внешним только перерегистрацией.*

*Если нужно удалить группу извещателей, выполните регистрацию, но добавьте "0" в команду (например, "LEARN INT 0"). Это запустит регистрацию и удалит зарегистрированные извещатели. Если регистрация новых извещателей не нужна, выключите зажигание.*

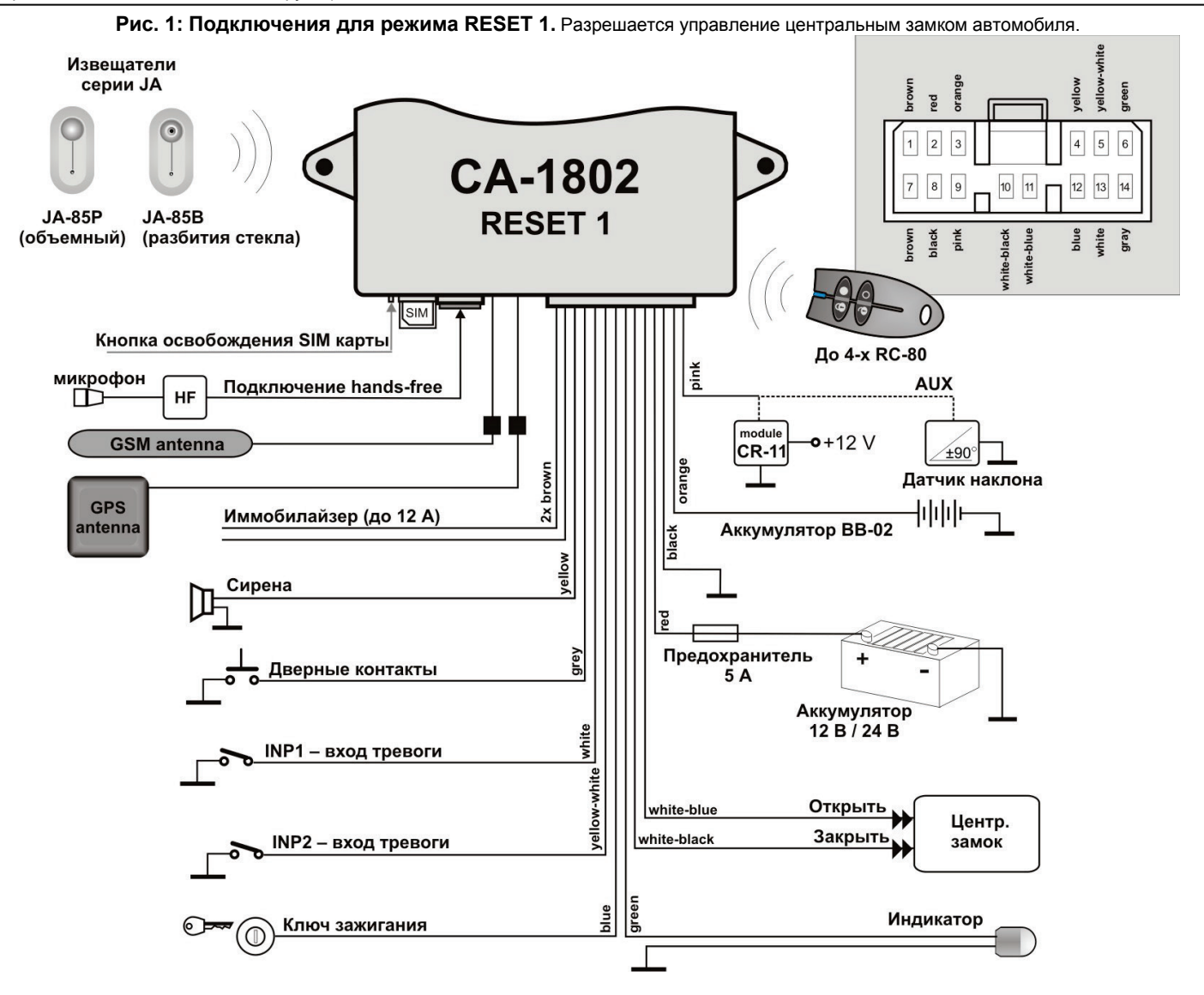

# 5.1 Таблица команд программирования - не забывайте вводить пробелы в командах SMS (например, MASTER RESET 1).

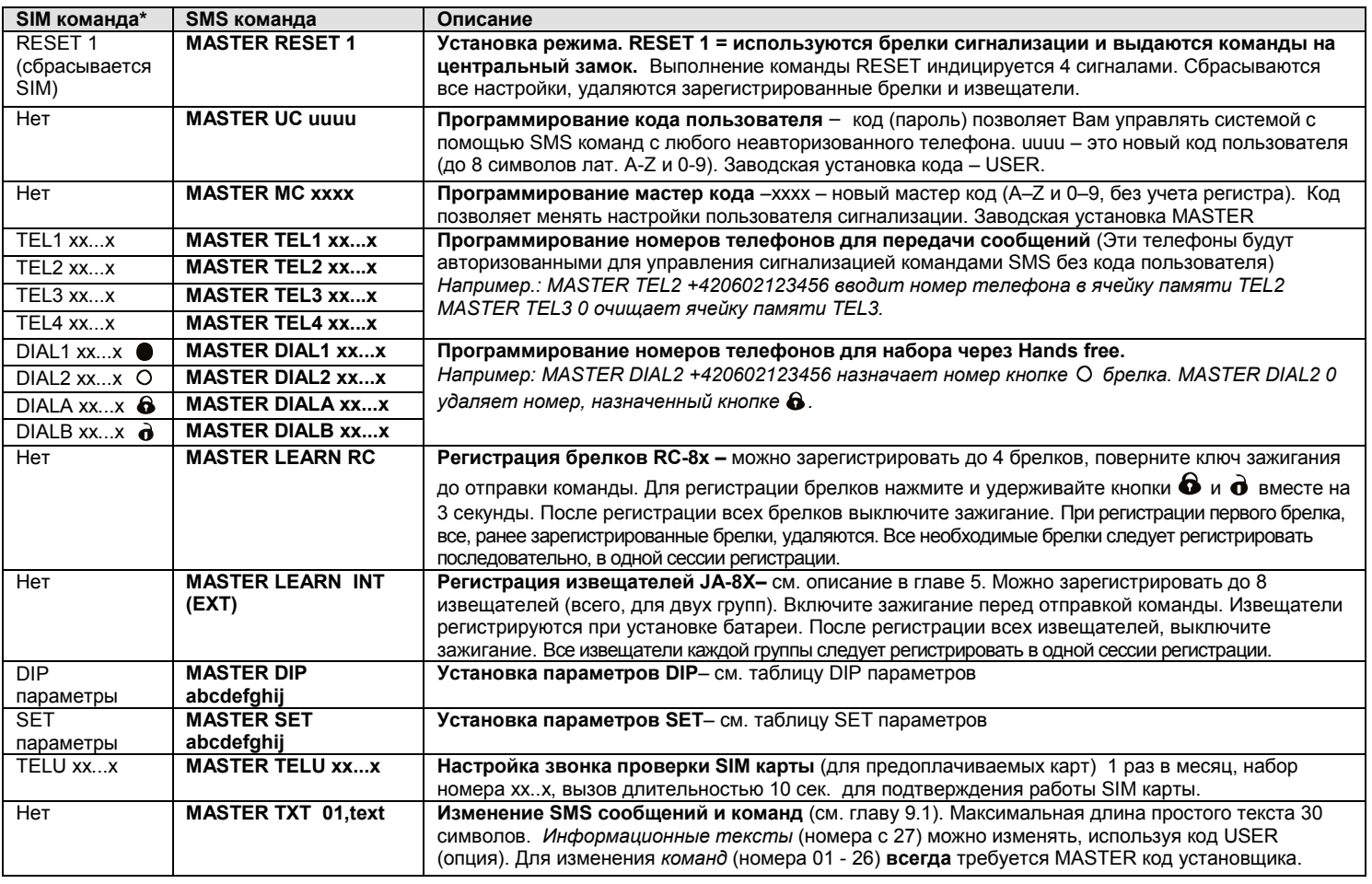

• Нельзя изменять коды, тексты SMS, регистрировать брелки и извещатели с помощью изменения адресной книги SIM карты.

# **6** DIP параметры

Параметры A - J соответствуют DIP функциям. Настройка осуществляется командой SMS: MASTER DIP ABCDEFGHIJ

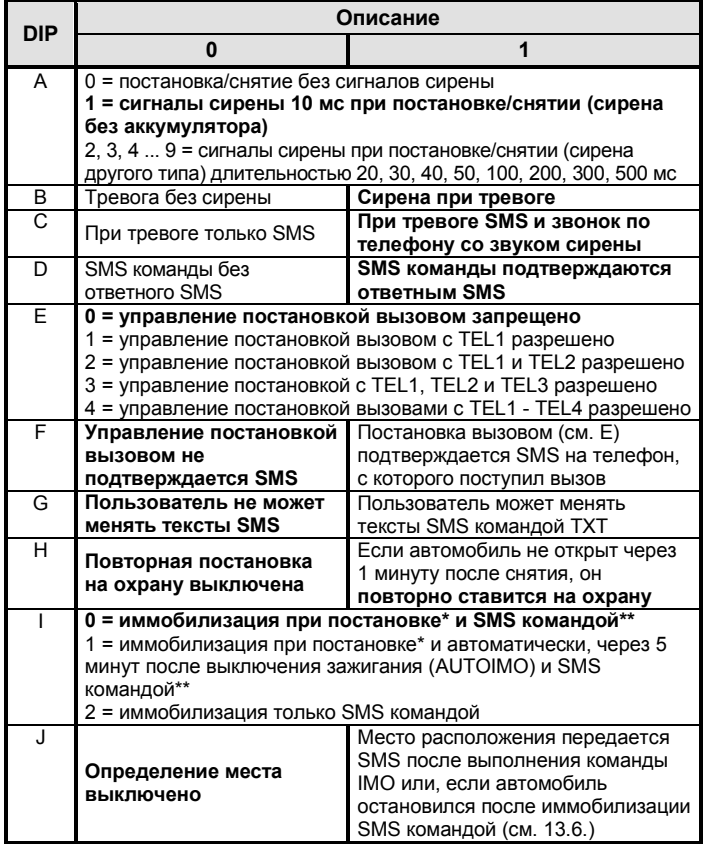

\* Когда сигнализация на охране, цепь иммобилайзера не активна. Для активизации цепи после снятия с охраны, необходимо включить зажигание.

\*\* Эта SMS команда включает иммобилайзер, который можно выключить только соответствующей SMS командой. Постановка на охрану или снятие с охраны, не выключает иммобилайзер в этом случае.

# 7 SET параметры

Параметры A - J соответствуют SET функциям. Настройка осуществляется командой SMS: MASTER SET ABCDEFGHIJ

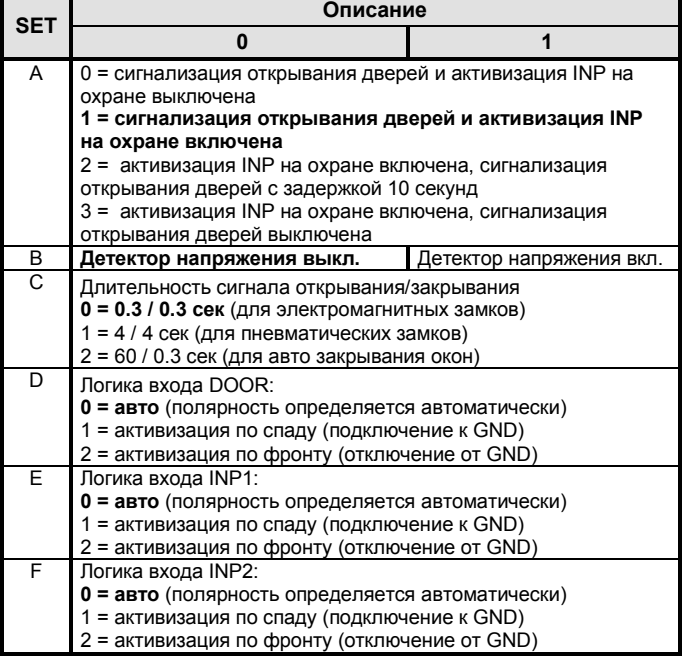

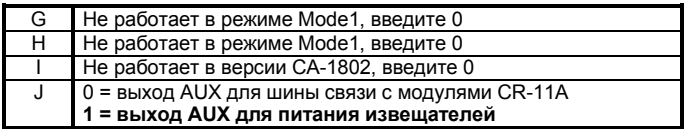

Заводская установка SET 1100000001 (жирный шрифт).

Если вы хотите изменить отдельные параметры DIP или SET, введите х для остальных параметров (например, MASTER SET xx2xxxxxxx задает только время для сигнала открывания/закрывания).

#### 8 Функции пользователя

# 8.1 Дистанционное управление постановкой и снятием

Кнопка • используется для постановки на охрану и закрывания дверей. Кнопкой  $\bigodot$  можно снять с охраны и открыть двери. Если вы нажмете кнопку  $\bullet$  повторно, в течение 15 секунд после постановки на охрану, это будет частичная постановка (подтверждается сигналом). В этом режиме, внутренние извещатели и датчик напряжения исключены. На внешние извещатели не подается напряжение. При наличии модуля CR-11A, нажатие кнопок  $\bullet$  и  $\bullet$ вместе, дает отдельный сигнал (например, включение нагрева).

### 8.2 SMS команды для авторизованного телефона

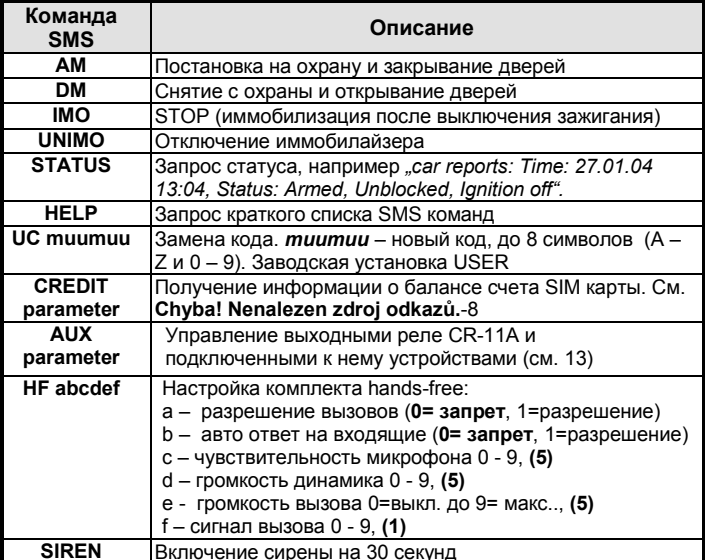

Команда должна содержать пробелы (например, НГ 105551).

- Если команда отправляется с неавторизованного номера, перед командой нужно ввести код (зав. уст. USER). После кода вводится пробел. Пример команды постановки на охрану с неавторизованного номера: USER AM
- Частичная постановка SMS командой невозможна.
- SMS команды не учитывают регистр. Можно использовать только базовые ASCII символы в SMS командах.
- Если SMS команда содержит символ %, текст после символа игнорируется. Символы %% в команде прерывают выполнение текста за ними. Это удобно при отправке SMS через Интернет, если добавляется текст - реклама и пр. При использовании символов % всегда нужно вставлять Мастер код или код пользователя с пробелом перед командой.
- SMS команды можно переписать. Пример: Можно заменить "AM" на "LOCK".
- Заводские установки выделены жирным текстом.

#### 8.3 Управление вызовом

Возможно полное управление с помощью входящих вызовов с авторизованных телефонов (см. DIP - параметр Е). Если вы звоните на сигнализацию с авторизованного номера, ее статус меняется (постановка, снятие и т.д.). Вызов бесплатен (сигнализация не отвечает на вызов). При получении вызова в состоянии тревоги, может возникнуть задержка. При снятии после частичной постановки, последующий вызов приводит к полной постановке. Изменение статуса может подтверждаться отсылкой SMS (опция).

# 8.4 Вызовы с набора handsfree (HF-03)

Если установлен набор НГ-03, можно принимать вызовы и звонить на запрограммированные номера DIAL х. Если зажигание включено, брелок (RC-8x) позволяет управлять набором hands free.

Входящие вызовы - для ответа нажмите любую кнопку брелка RC-8x. Второе нажатие кнопки прекращает вызов.

Ответ на вызов может быть автоматическим, см. инструкцию НГ. Исходящие вызовы - при включенном зажигании, RC-8х позволяет звонить на 4 запрограммированных номера (см. 5.1).

охране. все входящие вызовы отклоняются. Ha При иммобилизации или после тревоги, вхоляшие BH30BH принимаются автоматически (возможность прослушивания).

# 8.5 Тревога

При включении тревоги, сирена звучит 30 секунд., на все телефоны (TEL1 - TEL4) передается предупреждающее SMS и на эти телефоны отправляется вызов с сигналом сирены. Если включено определение места, отправляется запрос о расположении. При отключении тревоги пользователем, все передачи отменяются.

Для отключения тревоги, снимите систему с охраны нажатием кнопки  $\ddot{\mathbf{0}}$  на брелке или отправьте команду SMS (DM). Команда DM одновременно открывает автомобиль. После отключения тревоги пользователем, передается SMS об отключении тревоги.

# Пример тревожного SMS:

Your car reports: Alarm, INP activation, Time 10.12.04 01:45 Mercedes reports: Alarm, FIRE, garage sensor activation, Time 11.02.04  $01:12$ 

### 8.6 Акустические сигналы при постановке/снятии

Если акустические сигналы включены (см. Табл. 6), постановка подтверждается 1 сигналом, снятие - двумя. Частичная<br>постановка - два коротких сигнала. Три сигнала при снятии показывают, что включалась тревога. Попытка постановки на охрану с нарушенным входом (например, открыта дверь) показывается четырьмя короткими сигналами. Сирена показывает срабатывание беспроводных извещателей с задержкой на вход (один сигнал).

# 9 Редактирование SMS текстов

Необходимые SMS тексты (команды и ответы системы) запрограммированы изготовителем. Вы можете их при необходимости изменить с помощью мобильного телефона или через сайт www.GSMlink.cz.

Для изменения текста, пошлите SMS сообщение. Одно SMS позволяет изменить несколько текстов. Разделяйте тексты запятыми.

## MASTER TXT zz, text, zz, text,...

где: zz - индекс (номер) текста (см. следующую таблицу) - Ваш новый текст - до 30 символов (точку и тире text не использовать, пробелы допустимы).

# Пример: MASTER TXT 01, LOCK PLEASE

Тексты с номерами 01 - 26 являются командами, требующими MASTER кода для их изменения. Если вы меняете эти тексты, вы меняете команды, на которые реагирует система. Например, заменив "STATUS" на "STATE PASSWORD", для запроса статуса вы должны будете использовать только команду "STATE PASSWORD". Таким образом вы можете вставить "пароль" в текст, предотвращая случайное использование команды. Все другие тексты являются информационными и соответствуют событиям, статусу и названиям входов. Это позволяет вам использовать удобные названия. Например, "INP 1" можно заменить на "bonnet" и т.д.. Тексты можно менять с MASTER кодом и с кодом USER (опция).

Удобно менять тексты на странице GSMLink, см. параграф 11.

#### 9.1 Таблица SMS текстов

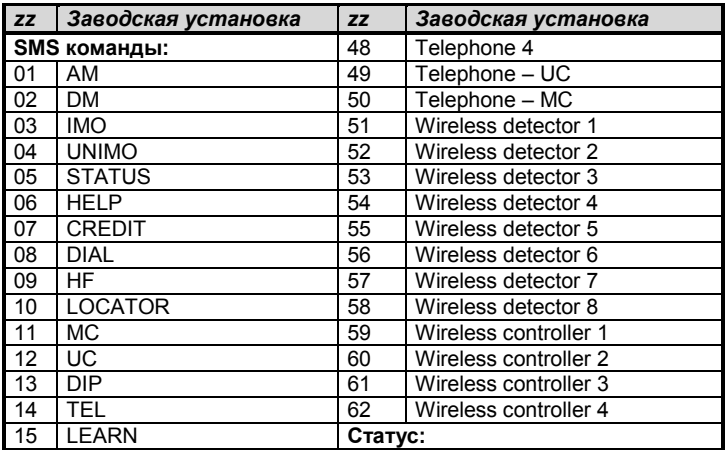

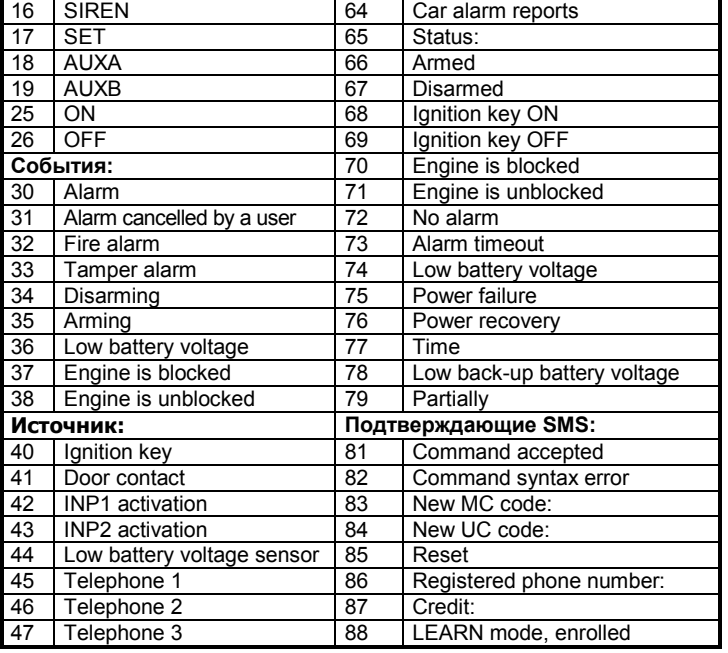

# **10 Доступ через Интернет**

Сайт **www.GSMLink.cz** позволяет управлять сигнализацией (пользователю) и настраивать ее (установщику).

Для получения доступа к установленной и включенной сигнализации, сначала зарегистрируйте ее на первой странице. Регистрационный код приведен в гарантийном талоне.

# **11 Передача на станцию мониторинга**

GSM коммуникатор позволяет передавать сообщения на станцию мониторинга через GPRS. Станция мониторинга (СМ) получает сообщения о постановке, снятии и тревогах. После постановки на охрану, связь регулярно проверяется. Если кто-либо пытается заглушить GSM канал, на СМ появится сигнал тревоги.

# **12 Дополнительные функции**

### **12.1 Контроль напряжения аккумулятора**

Встроенный детектор напряжения может включать тревогу, если электроустройства автомобиля включаются в режиме охраны. Детектор работает 10 минут после постановки на охрану.

### **12.2 Дистанционное включение сирены**

Вы можете управлять сиреной дистанционно, командой MASTER Эта команда требует MASTER кода.

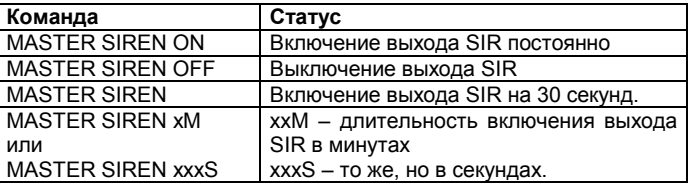

### **12.3 Счетчик тревог**

Если любой датчик (вход) постоянно выдает тревогу, этот вход будет исключен автоматически, после третьей тревоги (будет оставаться исключенным до снятия с охраны).

# **12.4 Сигналы индикатора**

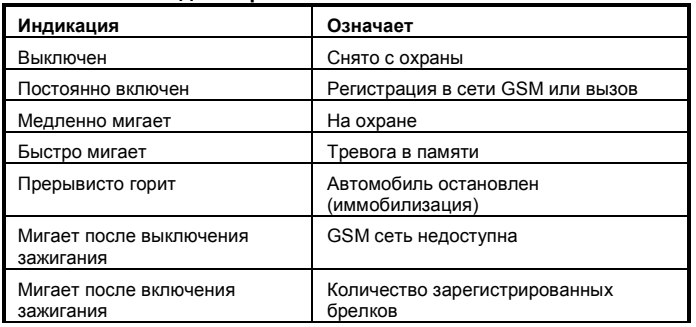

## **12.5 Баланс предоплаченных SIM карт**

По возможности старайтесь не использовать предоплаченные тарифные планы. Но, если у Вас нет другого выбора, Вы можете использовать следующую SMS команду:

### **MASTER CREDIT uuu..u xx yyy zz**

- где: **uuu…u** команда проверки баланса провайдера
	- **xx** период времени (в днях) для регулярной проверки **yyy** минимальное значение суммы, ниже которой отсылается сообщение на номер TEL1
	- **zz** позиция первой цифры баланса, присланного провайдером через SMS.
- После ввода этой команды, система будет проверять баланс автоматически каждые хх дней, и, если баланс меньше значения ууу, пользователь будет оповещён на TEL1.
- Можно получить отчёт о балансе в произвольный момент, послав команду CREDIT.
- Для выключения функции автоматической проверки баланса, установите период времени "хх" в значение 00.

# **12.6 Роуминг**

Если Ваша SIM карта поддерживает роуминг, система сигнализации также будет работоспособна.

# **12.7 Перерегистрация в сети GSM**

Если вам нужно перерегистрировать GSM модуль в сети GSM, используйте команду "MASTER RESET GSM".

Она не влияет на настройки и обычно используется для активизации GPRS или при пополнении баланса. Команда всегда требует Master кода.

# **12.8 Сервисная команда**

Команда DINFO позволяет получить текущие настройки, информацию об уровне GSM сигнала, код регистрации для GSMLink и другие параметры. Команда всегда требует Maстер код.

### *Пример команды: MASTER DINFO*

*Пример ответа:* Car alarm reports: CA-1802, SN:123456, SV:01, LV:03, RK:ABCDE-12345-FG67, R:01, GSM:25, Time:3.2.06 11:35 *CA-1802 версия сигнализации SN:123456 идентификационный номер изделия SV:01 версия ПО LV:03 версия языка RK: ABCDE-12345-FG67 код регистрации для GSMLink R:01 текущий режим Reset GSM:25 уровень GSM сигнала (от 0 до 32 (лучший))*

# **13 Выход AUX**

Выход AUX может быть в одном из следующих режимов.

*Питание извещателей –* в этом режиме, выход подключается к +12 В при постановке на охрану. Допустимая нагрузка 30 мА.

*Шина AUX***–** этот режим позволяет подключить до 4 модулей CR-11A к шине. Это позволяет расширить функциональность сигнализации за счет выходов. Имеются два выхода: A и B. Они могут управляться одновременным нажатием кнопок на брелке RC-8x (см. инструкцию на CR-11A), или SMS командами. Это позволяет управлять независимым нагревом, холодильником, строб-лампами и пр.). Автомобиль не следует блокировать этими модулями, потому что выходы реагируют на SMS команды в любом режиме сигнализации. В частности, если автомобиль в движении, его резкая остановка может создать опасность для водителя или окружающих.

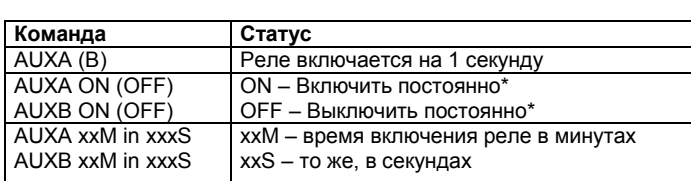

*Пример команды включения реле B на 30 секунд:*

## *AUXB 30S*

*\* Максимальное время включения 60 минут.*

*\* Если реле (A или B) включено при постановке на охрану, оно выключится Дополнительно, реле A, если включено, также выключится при снятии с охраны.*

# **14 Контроль напряжения и резервного аккумулятора**

Для контроля отсутствия напряжения в бортовой сети (отключение аккумулятора, умышленного повреждения и пр .) сигнализация оборудуется резервным аккумулятором BB -02. Аккумулятор питает сигнализацию при отсутствии бортового питания (не менее 5 часов). За исключением сирены, BB -02 поддерживает все функции сигнализации. Сигнализация потребляет малый ток от BB -02. Полный заряд разряженного аккумулятора занимает 5 дней.. В случае отсутствия бортового питания, BB -02 обеспечивает работу сигнализации до восстановления бортового питания или до своего полного разряда. При тестировании или при контроле, можно защитить резервный аккумулятор от полного разряда, кратко замкнув клеммы BB -02 (BB -02 должен быть отключен от питания). Это приводит к отключению электрической схемы внутри аккумулятора. В случае переключения на работу от BB -02 (если напряжение падает ниже 8.5 В или при отключении аккумулятора), передается SMS с информацией о работе от резервного аккумулятора. SMS также передается при включении питания (не позднее чем через 10 минут).

# **15 Сброс при неисправности (RESET )**

В непредвиденном случае, когда MASTER код неизвестен, можно выполнить сброс (RESET ) сигнализации без кода. Это будет сброс настроек на заводские установки, включая коды доступа<br>(указанные в инструкции). Предупреждение: все Предупреждение: запрограммированные номера, параметры локатора, параметры DIP и SET возвращаются к заводским установкам. Выполнение сброса: Выключите питание ( и резервный аккумулятор). Выньте SIM карту и вставьте ее в телефон, введите "RESET" как имя в адресной книге SIM карты, и введите "0" в поле номера телефона. Вставьте SIM карту обратно в сигнализацию и включите питание. Сброс индицируется 4 сигналами .

Звоните нам по телефонам +420 483 559 987 или +420 606 652 997. Вы можете отправить нам почту с предложениями по улучшению продукта и обслуживания по адресу *auto [@jablotron](mailto:auto@jablotron.cz) .cz* .

# **16 Характеристики**

Питание 12 -24 В DC (8 -32 В ) Потребление в ожидании не поставление не более 20 мА Потребление (в процессе GSM связи ) не более 1 не более 1 A GSM диапазон<br>Мошность передачи E -GSM / GPRS 900/1800 МГц ом на Садина Садина 2 Вт для GSM900, 1 Вт для GSM1800 Частота RX Рабочая температура -20° C +70° C Выход SIR +12 В (24 В), не более 1.3 A Иммобилайзер<br>Выход центрального замка 8 A постоянно, 12 A временно Выход центрального замка не более 200 мА, подключение к GND импульс 0.3 с, 4 с или 60 с (опция )

Соответствие ECE Regulation No. 97.01

*Может использоваться согласно ERC/DEC98(20,21), ERC REC 70 -03*

Безопасность EN 60950 EMC EN 55022, EN 50130 - 4 Радиопомехи ETSI EN 301419 -1, EN 301511, ETSI EN 300220

#### $E_{\rm a}$ 97 RAI-01 4532

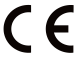

JABLOTRON ALARMS a.s. настоящим заявляет, что CA -1802 удовлетворяет следующим законам ЕС в области гармонизации: Директивы №: 2014/53/EU, 2014/35/EU, 2014/30/EU, 2011/65/EU. Оригинал оценки соответствия можно найти на сайте [www.jablotron.com](http://www.jablotron.com/) в разделе «Загрузки».

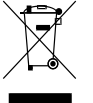

**Примечание :** [Хотя изделие не содержит вредных для здоровья людей](http://www.jablotron.cz/)  [материалов, рекомендуется вернуть его производителю после](http://www.jablotron.cz/)  [использования.](http://www.jablotron.cz/)